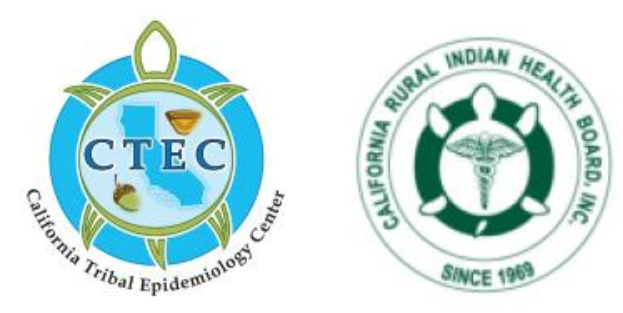

## CRIHB COVID-19 Updates October 20, 2020

*Please sign-in in the Group Chat with your name and Tribe or Indian Health Program name*

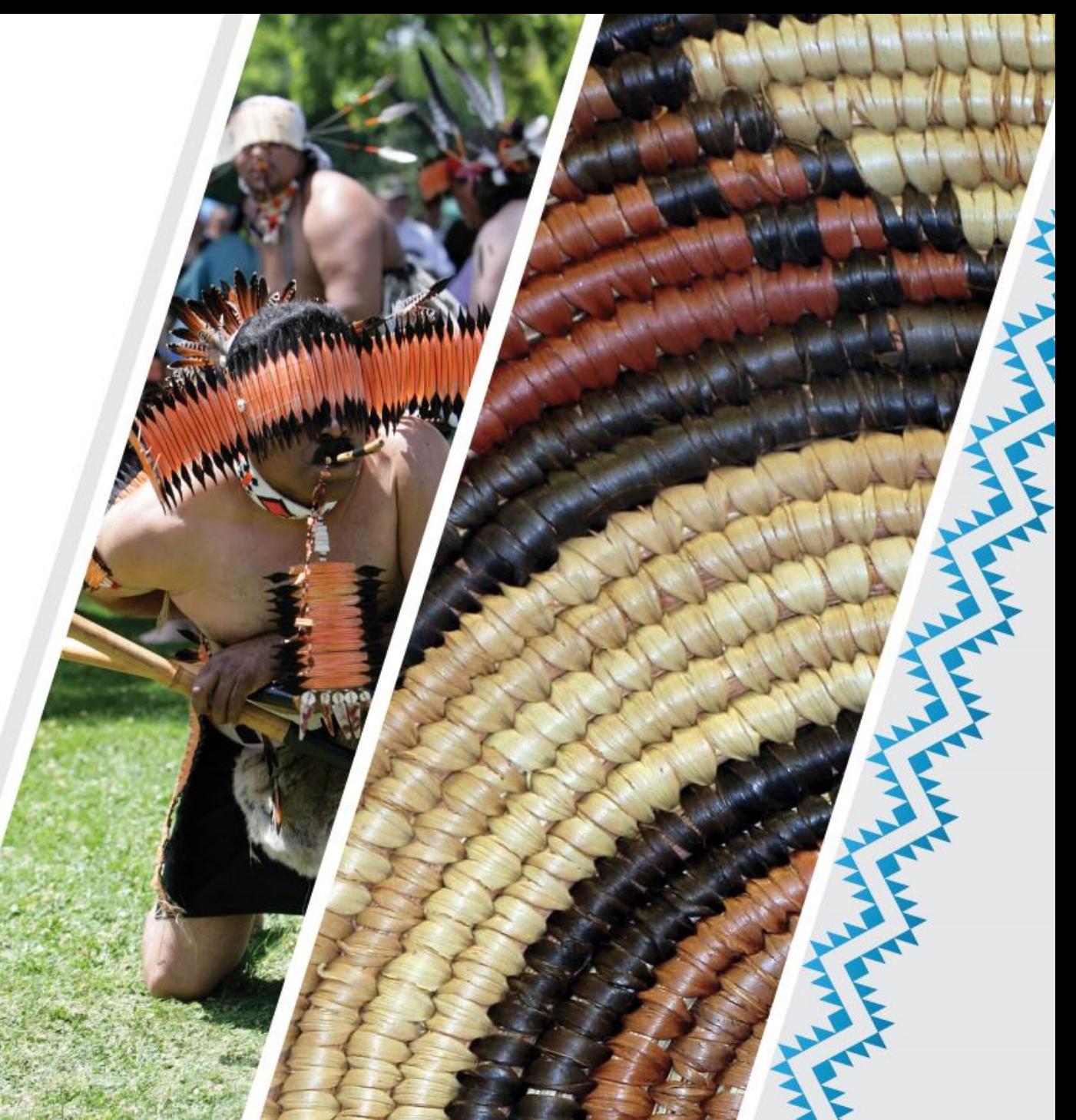

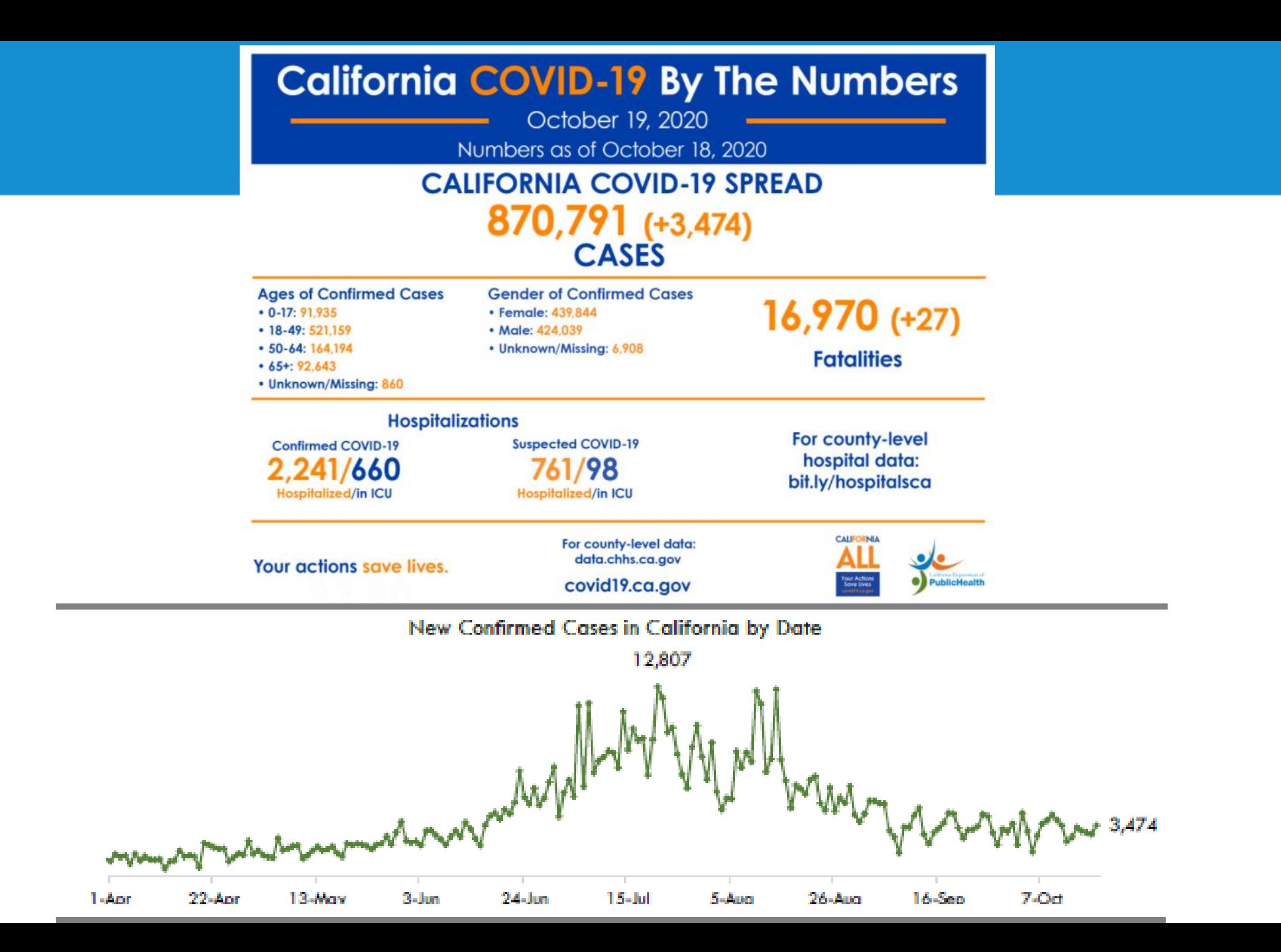

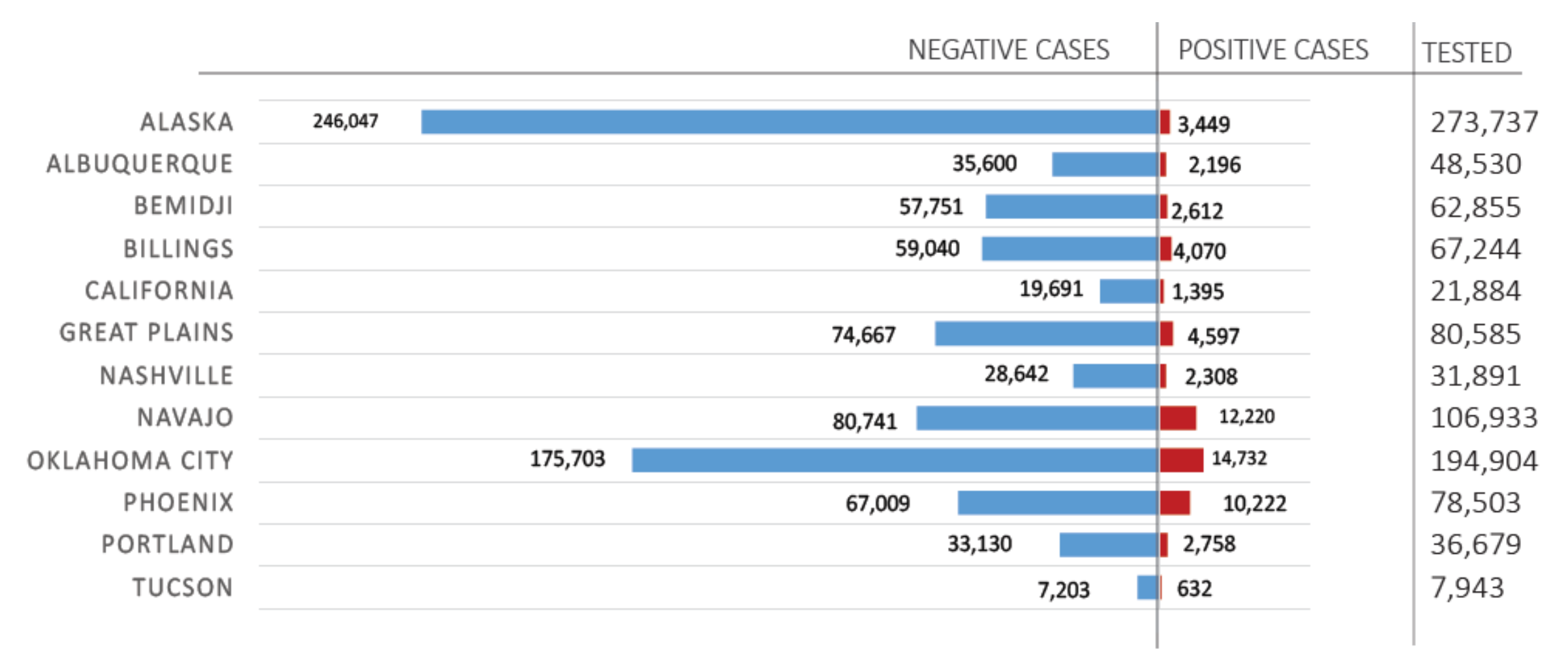

As of 10/18/2020.

Based on self-reported data to IHS

Two sources for tracking American Indian and Alaska Native (AIAN) cases reported in California

Data from the Indian Health Service (IHS) include positive cases reported by Tribal and Urban Indian **Health Programs.** 

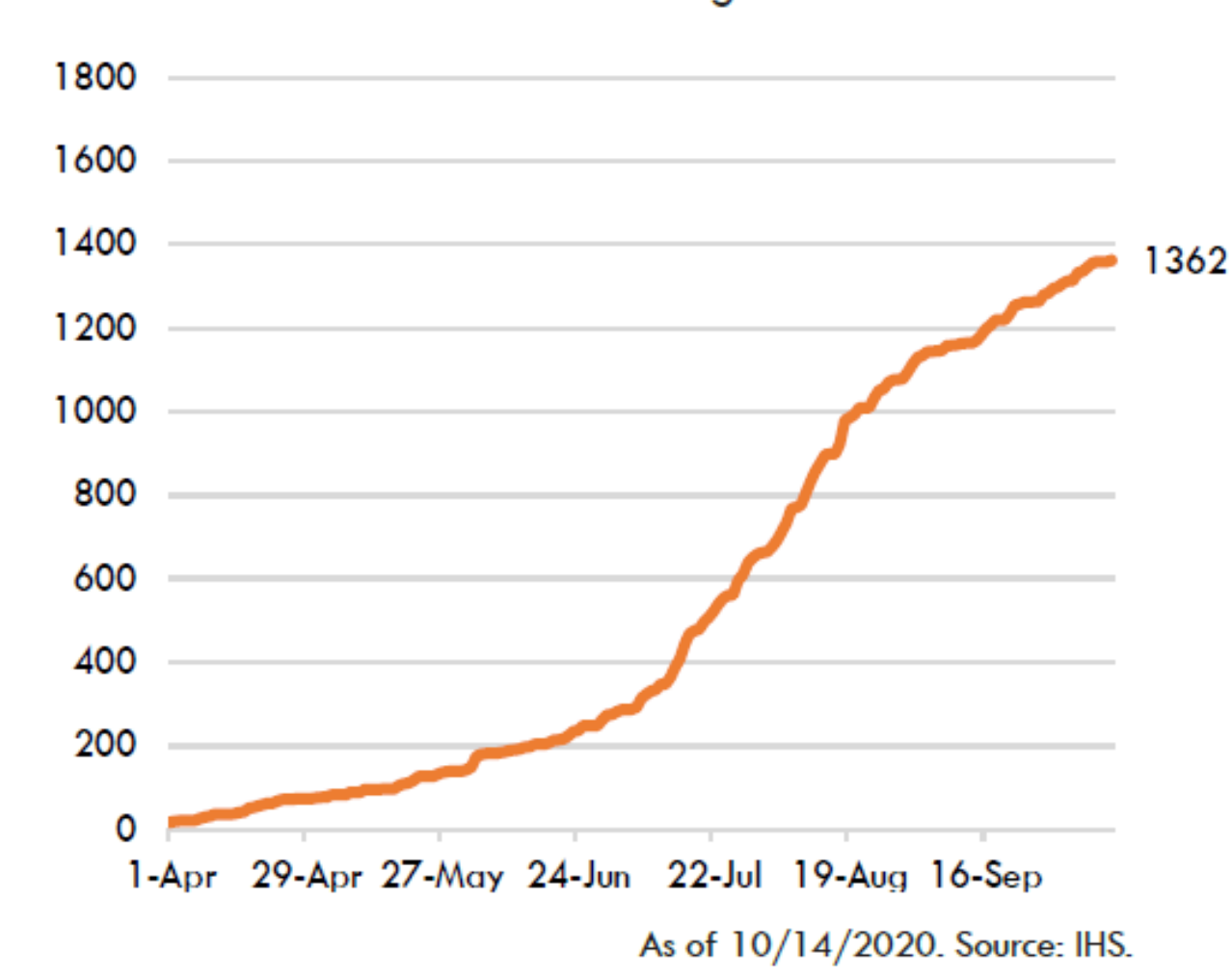

Data from California Department of Public Health (CDPH) include all positive cases of AIAN diagnosed in California.

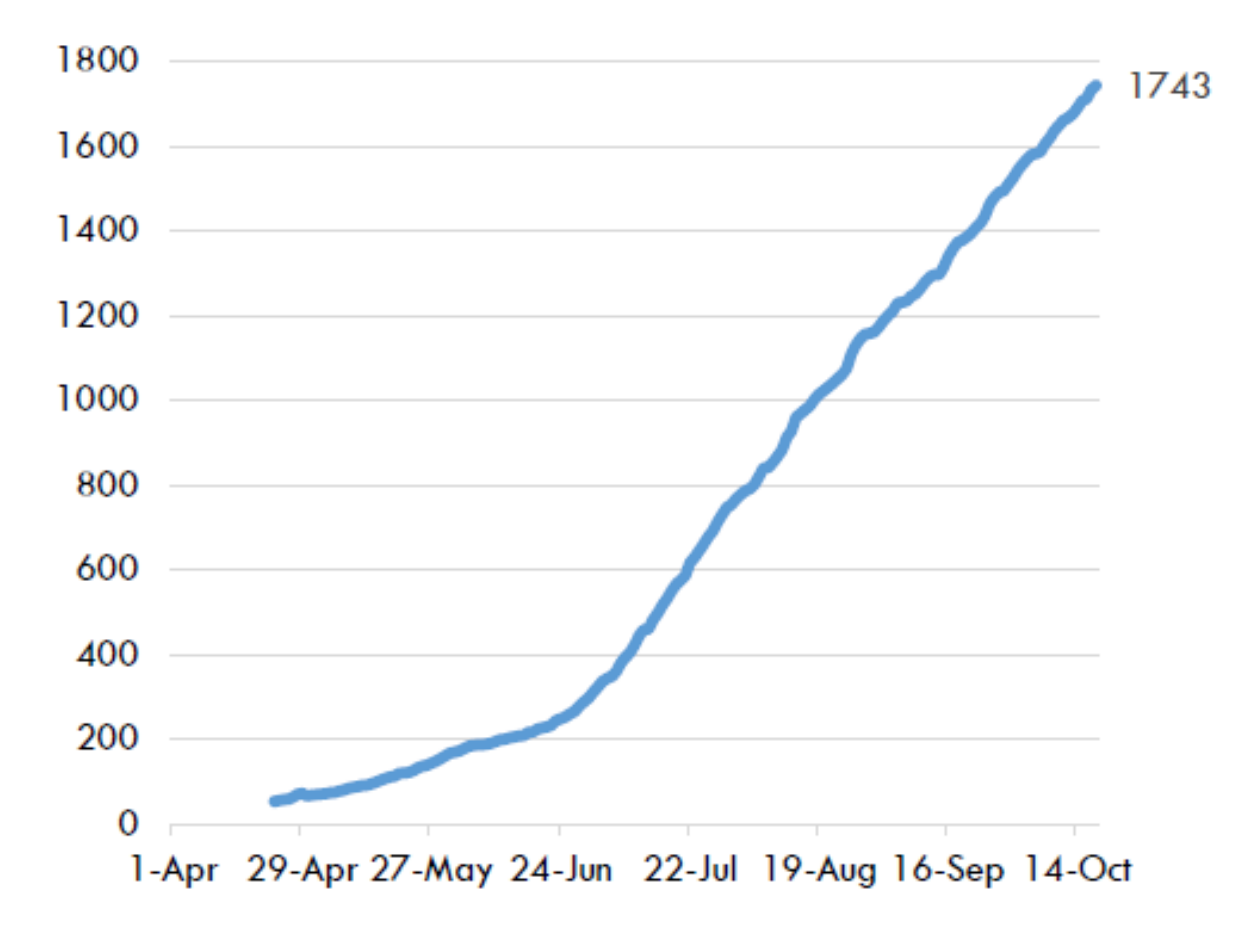

As of 10/19/2020. Source: CDPH

CDC data show that AIAN in California are testing positive for COVID-19 at rates that are proportionate to their population in California but dying at rates that are higher. This includes a total of 3,804 cases and 106 deaths.

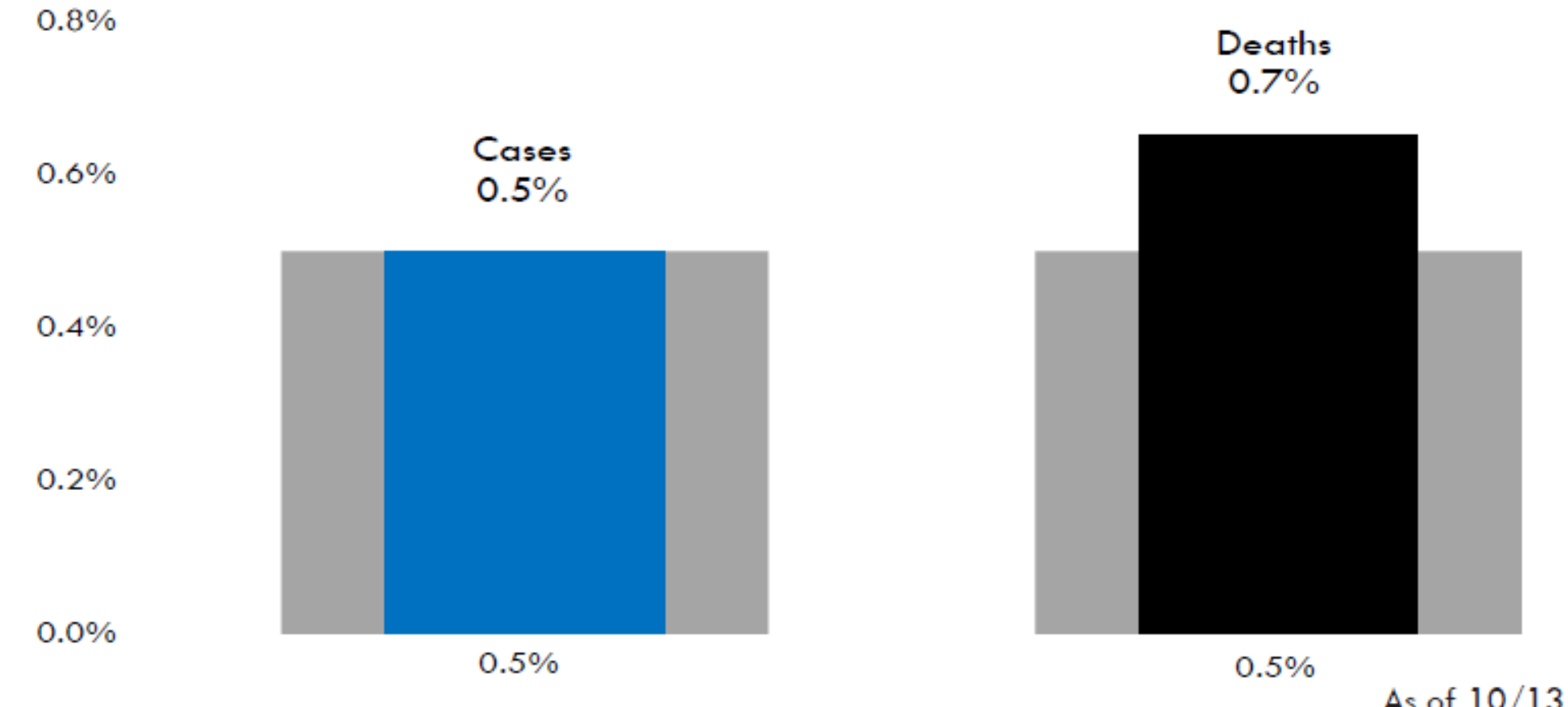

As of 10/13/2020. Source: CDC

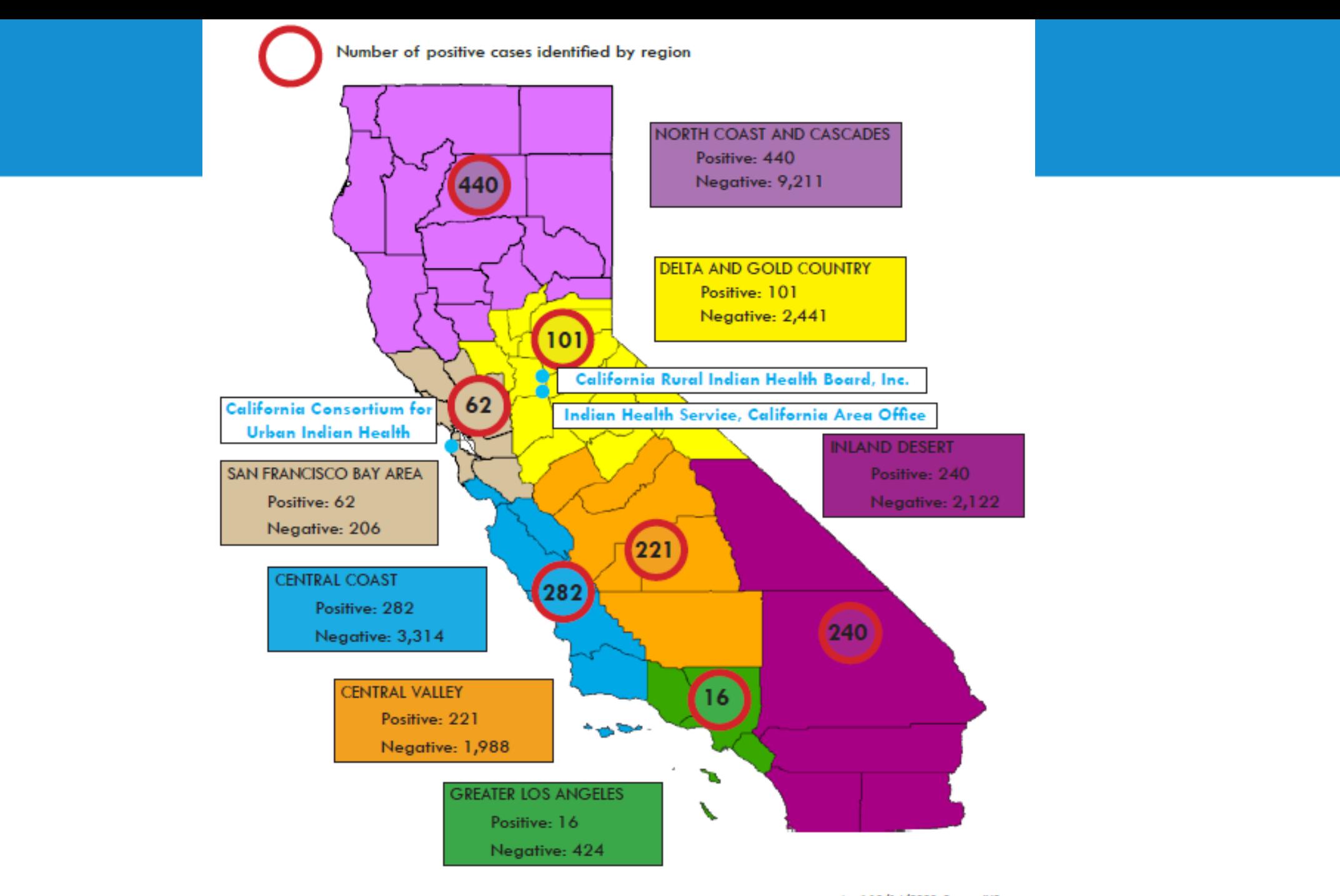

## Public Service Announcements

- Southern California: American Indian Media Concepts
- Eastern California: Tazbah Chavez
- Far Northern California: Wingspan Media
- Sonoma/Mendocino Area: California Indian Museum and Cultural Center *(In process)*
- Central California: Happy Valley Film Company & Tazbah Chavez *(In process)*

CRIHB YouTube channel:

<https://www.youtube.com/channel/UCI4YV6tGvzZupdqzHSx6WnA/>

## CDC Foundation COVID-19 Corps Staff

- The CDC Foundation has hired following positions to serve California Tribal communities. These are 100% remote and will work directly with California Tribes and Tribal/Urban Indian Health Programs.
- Tribal Nation Epidemiologist (1)
	- Inger Appanaitis, [iappanaitis@cdcfoundation.org](mailto:iappanaitis@cdcfoundation.org)
- Tribal Nation Emergency Preparedness Planner (2)
	- Isabella Kaser, [ikaser@cdcfoundation.org](mailto:ikaser@cdcfoundation.org)
	- Mitchell Saraceno, [msaraceno@cdcfoundation.org](mailto:msaraceno@cdcfoundation.org)
- Tribal Nation Public Health Disease Investigator (2)
	- Annie Rivera, [arivera@cdcfoundation.org](mailto:arivera@cdcfoundation.org)
	- · Mwihaki Gaciri, [mgaciri@cdcfoundation.org](mailto:mgaciri@cdcfoundation.org)

## COVID-19 Vaccine

### Creation of educational materials and content

- CTEC access to graphic designer and media specialist
- Could develop materials, social media content, videos, podcasts, etc.
- Potential communication distribution methods:
	- Social Media
	- Tribal newspapers
	- Flyers, posters, handouts
- Topics related to vaccine?

## Now Accepting Applications: Phase 3 Provider Relief Fund

- **Application Deadline**
	- Clinics can apply on behalf of providers (including physicians, dentists, and behavioral health providers).
	- Can apply between **October 5, 2020 through November 6, 2020** for Phase 3 General Distribution funding.
	- Do not wait until the last week, or else no funding may be left.
- **How to Apply**
	- Clinics will have to go into the **https://cares.linkhealth.com** portal and update their info to receive fund allocation from Phase 3.
- **More information on the Phase 3 Provider Relief Fund**
	- [https://www.hhs.gov/about/news/2020/10/1/trump-administration](https://www.hhs.gov/about/news/2020/10/1/trump-administration-announces-20-billion-in-new-phase-3-provider-relief-funding.html)announces-20-billion-in-new-phase-3-provider-relief-funding.html

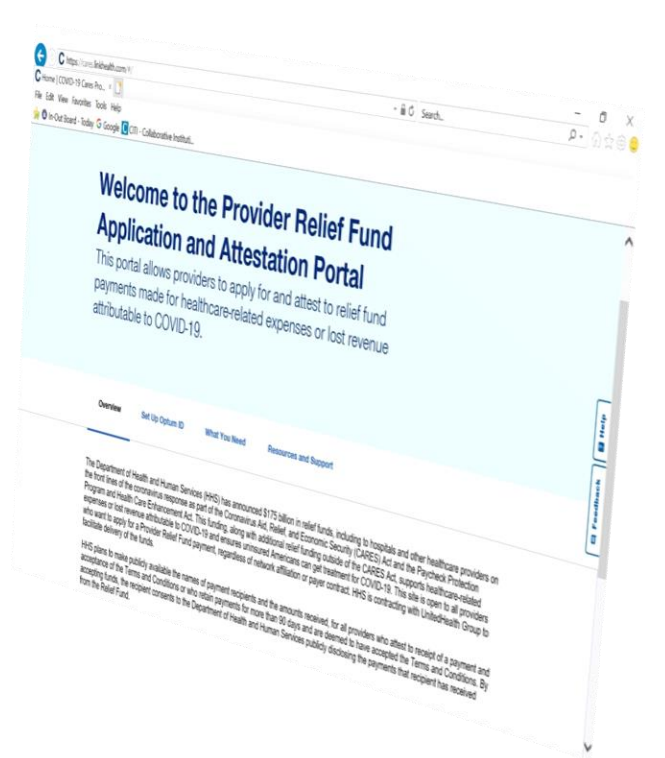

*Submit CTEC TA online request*: https://crihb.org/technical-assistance-request-form/

## How to reach us for questions:

Clinical-related assistance: Thomas Kim, MD, MPH Medical Director/Epidemiologist [tkim@crihb.org](mailto:tkim@crihb.org)

PPE-related questions: Rosario Arreola Pro, MPH Director, Health Systems Development [rarreolapro@crihb.org](mailto:tkim@crihb.org)

Community or grant-related assistance: Vanesscia Cresci, MSW, MPA Director, Research and Public Health [vcresci@crihb.org](mailto:vcresci@crihb.org)

Epidemiologic or data-related assistance: Aurimar Ayala, MPH Epidemiology Manager [aayala@crihb.org](mailto:aayala@crihb.org)

## FEMA PUBLIC ASSISTANCE FINDING

Although most Federally Recognized Tribes registered for Public Assistance Funds directly with FEMA, 36 Federally Recognized Tribes registered through State CalOES for these FEMA funds.

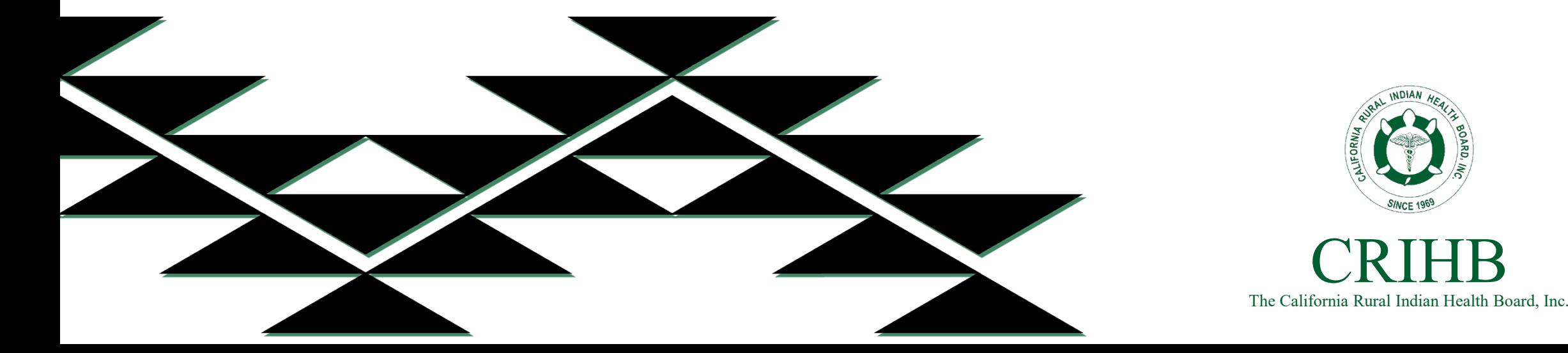

For the Tribes that registered for FEMA funding through CalOES Grants Portal for Public Assistance funding:

## ASSISTANCE INFORMATION

- If you haven't yet submitted a claim for reimbursement, attached is a 1-page cheat sheet with the steps to follow to file a claim through the CalOES Grants Portal.
	- **https://grantee.fema.gov**

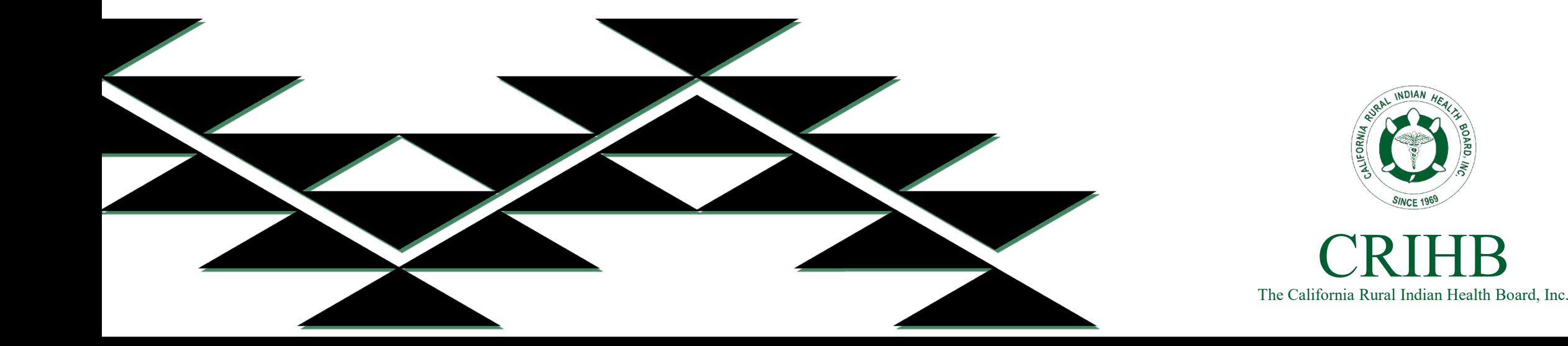

### CalOES Resource:

- If you have questions or need assistance you can contact: Peter Crase (916) 869-2769
- Mr. Crase can answer general questions and connect you with the specialist assigned to your county to help with specific issues and/or technical issues.
- We plan to invite a CalOES representative to the next TGCC meeting to answer any of your questions.
- For immediate assistance, call Mr. Crase or call me.

# **Thank You!**

*Marilyn Pollard, MPA* CRIHB Chief Operations Officer (916) 929-9761 Ext. #1100 mpollard@crihb.org

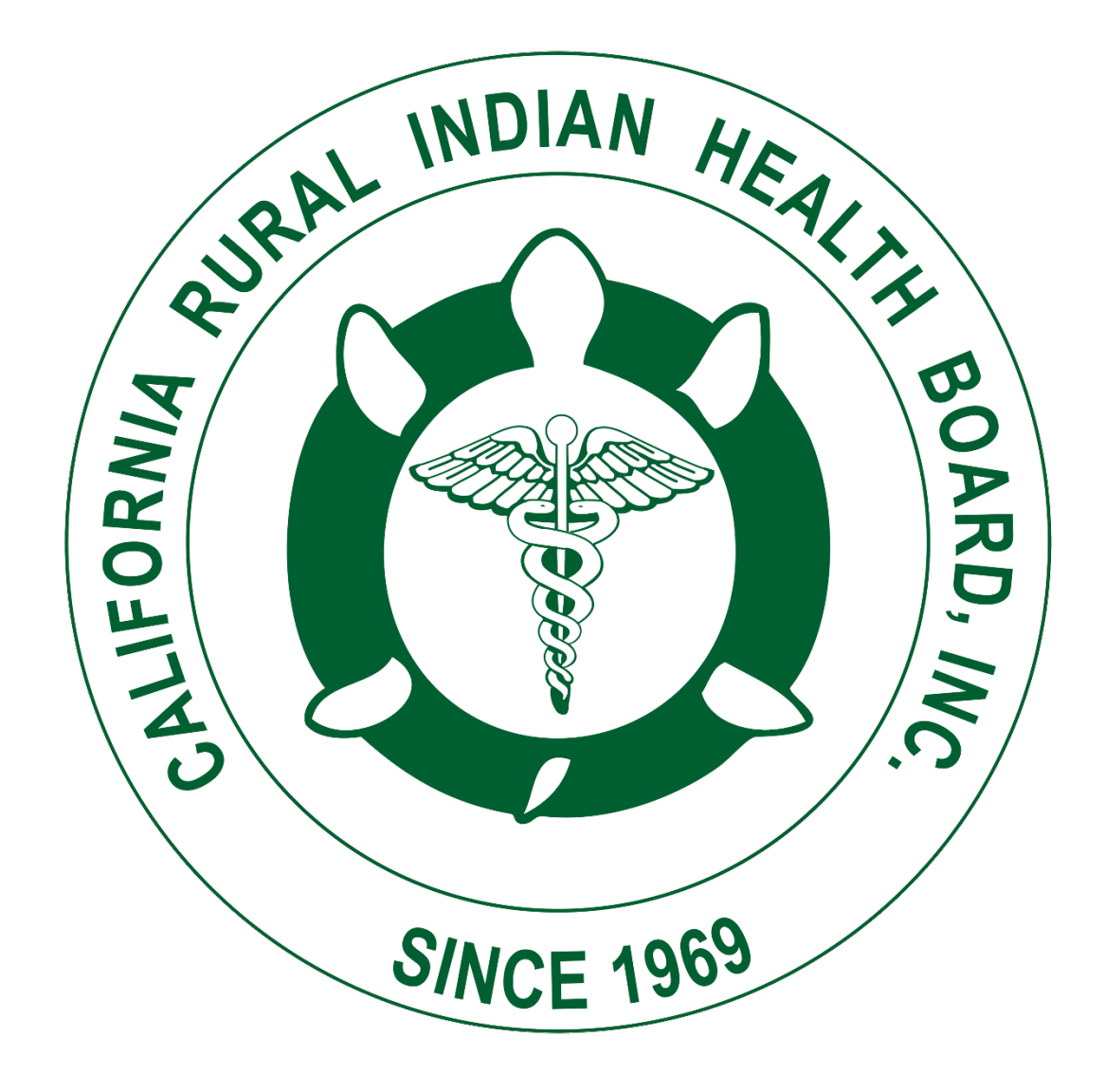

#### **How to Submit a Request for Public Assistance (RPA) if your organization does not yet have a Grants Portal Account**

#### **Invitation**

- 1. Send the first and last name, phone number, and email address for the person who will set up your organizations' account to [DisasterRecovery@caloes.ca.gov.](mailto:DisasterRecovery@caloes.ca.gov) This person can add other personnel later.
- 2. Cal OES will generate an invitation to this person, which will come to them via email from [support@pagrants.fema.dhs.gov.](mailto:support@pagrants.fema.dhs.gov) Keep an eye on the Junk/Spam folder; sometimes the email ends up there.

#### **Set Up Your Organizations Account**

- 3. Once the Invite Email has been received, click the link in the email to go straight to Grants Portal:<br>**Please click <u>here</u> to fill in your organization's information and create an account.**
- 4. Enter the legal name of your organization, select the organization type, enter the organizations DUNS Number, and the organizations Federal Taxpayer Identification Number. Click NEXT. Note: DUNS Numbers must be registered with [SAM.gov](https://www.sam.gov/SAM/) to receive reimbursement through a federal grant.
- 5. Enter contact information for the personnel at your organization that should be the Primary and Alternate Contacts for federal disaster grants. Click NEXT.
- 6. Enter your organization's Primary Location (physical address) and Mailing Address (if different). Click NEXT.
- 7. Select the County(s) in which your organization has a facility(ies) by clicking  $\ddot{\phantom{a}}$  **+ ADD** " next to the applicable County. Click NEXT. NOTE: If you are a State Agency, do not choose any Counties; instead, click  $\sqrt{\mathsf{MARK\,STATEWIDE}}$  in the top right corner.
- 8. Review the information you have entered. Click "PREV" to go back to correct something, or NEXT if the information is accurate. Click SUBMIT.
- 9. Sign Out by clicking on your name in the top right corner, and selecting " $\bullet$  Sign Out" from the menu that pops up.
- 10.A notification will be sent to Cal OES to approve your organization's Account. Once Cal OES approves, an email from [support@pagrants.fema.gov,](mailto:support@pagrants.fema.gov) which includes a temporary password, will be sent to you, requesting you sign in with the temporary password.
- 11.Upon logging in, click "Next". You will then be required to choose a password, then click NEXT. Lastly, you will need to choose a Security Question and provide an Answer. Once you've done this, click "SUBMIT" in the bottom left corner.

#### **How to Submit a Request for Public Assistance (RPA) if your organization does not yet have a Grants Portal Account**

12.Review the information you have entered. Click "PREV" to go back to correct something, or NEXT if the information is accurate. Click SUBMIT.

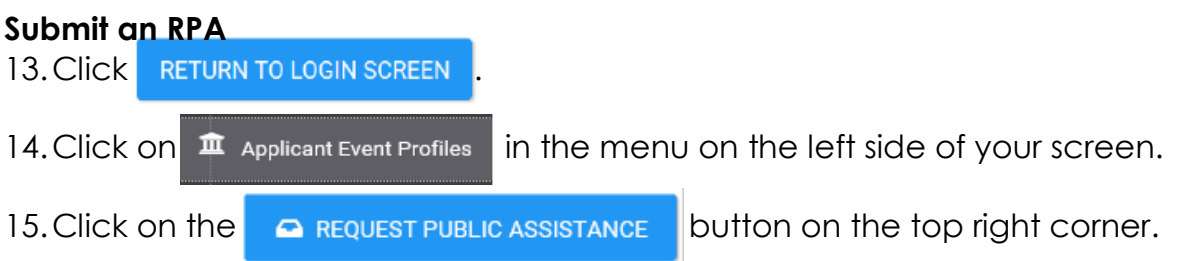

- 16.Click the NEXT button in the bottom right corner.
- 17.Select the Event Number for which you are applying from the Event drop down menu (in this case, 4482DR-CA).

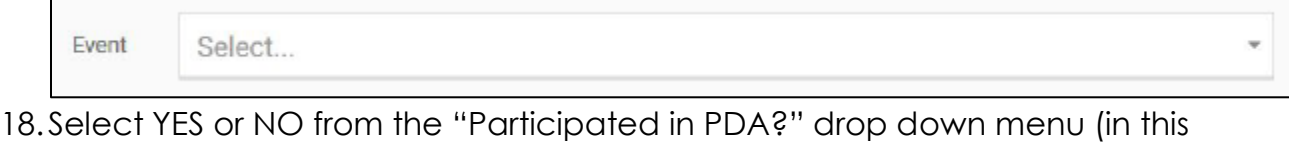

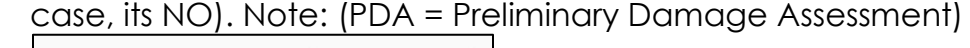

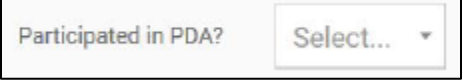

- 19.Click the NEXT button in the bottom right corner.
- 20.Choose your Primary and Alternate Contacts for this Event from the respective drop down menus. Then click the NEXT button in the bottom right corner.
- 21.Review the addresses listed for the Primary Location (physical) and Mailing Address. Click the NEXT button in the bottom right corner.
- 22.If you would like to include additional information (optional), enter it into the "Comments" box and then click the NEXT button. If you do not want to include additional information, click the NEXT button.
- 23.Review the information for accuracy, and click SUBMIT. If changes are necessary, click  $\leftarrow$  PREV , make corrections, and click SUBMIT.
- 24.Bookmark the Grants Portal Log In Page [\(https://grantee.fema.gov/\)](https://grantee.fema.gov/), and make note of your password for future use.

#### CRIHB COVID-19 Meeting Notes

#### ATTENDEES:

- 1. Frank Kearns, Pit River Health **Center** 2. Darla Clark, Chapa-De
- Indian Health 3. Shirley Laos
- 4. Isabella Kaser<br>5. Kori Novak
- 5. Kori Novak
- 6. Loren Ellery
- 7. CCUIH 8. J. Coin

CRIHB STAFF ATTENDEES:

Vanesscia Cresci, Marilyn Pollard

#### **DATE: Tuesday, October 20, 2020 (3:30PM-4:30PM, PST) HOST: CRIHB**

#### Meeting Recording:

[https://us02web.zoom.us/rec/share/-](https://us02web.zoom.us/rec/share/-ni_bBZSEYTB0OY6CITwMvNKZgoHqHD_9VuPNaPrVJrKUt4EG9bQjsnUjYamrTHd.MpVbcIimCFnxRdUi)

[ni\\_bBZSEYTB0OY6CITwMvNKZgoHqHD\\_9VuPNaPrVJrKUt4EG9bQjsnUjYamrTHd.MpVbcIimCFn](https://us02web.zoom.us/rec/share/-ni_bBZSEYTB0OY6CITwMvNKZgoHqHD_9VuPNaPrVJrKUt4EG9bQjsnUjYamrTHd.MpVbcIimCFnxRdUi) [xRdUi](https://us02web.zoom.us/rec/share/-ni_bBZSEYTB0OY6CITwMvNKZgoHqHD_9VuPNaPrVJrKUt4EG9bQjsnUjYamrTHd.MpVbcIimCFnxRdUi) Passcode: TJO\*+P0c

#### **CRIHB COVID-19 Updates**

- $\bullet$  870,791 CA COVID-19 cases and 16,970 fatalities as of 10/18/2020
- 1,395 CA cases reported to IHS
- 3,804 cases and 106 deaths as of 10/13/2020 according to CDC

#### **CDC Foundation Staff**

 5 CDC staff available to assist with COIVD related data analysis, creating reports, developing emergency preparedness plans, contact tracing, and case investigation

#### **COVID-19 Vaccine**

- CTEC has access to graphic designer and media specialist to develop educational materials and content
- CTEC will reach out to see what kind of content is needed. Some suggestions:
	- o Include something that will build trust, show that the vaccine is safe, similar to flu vaccines
	- o Address myths surrounding vaccine
- $\bullet$  IHS accepting comments for vaccine distribution plan until 10/21/20

#### **Phase 3 Provider Relief Fund**

 Now accepting applications. Clinics go to the **https://cares.linkhealth.com** portal and update their info to receive fund allocation from Phase 3.

#### **FEMA Public Assistance Funding**

 Tribes that registered for FEMA funding through the state can receive reimbursement through CalOES Grants Portal. Go to [https://grantee.fema.gov.](https://grantee.fema.gov/) See cheat sheet for assistance or contact Peter Crase (916) 869-2769 for general questions and connect to specialist assigned to your county